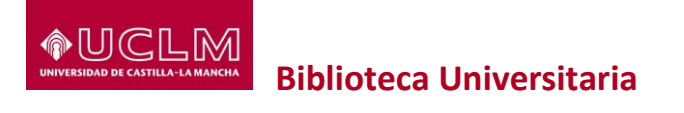

## **La Biblioteca Universitaria y el SIR**

<https://biblioteca.uclm.es/Investiga/Apoyoinvestigacion/SIR>

Los servicios de identidad federada, como es el caso del Servicio de Identidad de RedIRIS, trasladan el concepto de pasaporte al mundo digital. En lugar de forzar al usuario a disponer de unas credenciales distintas para cada sitio Web, el usuario se autentica en su institución y recibe una especie de ticket temporal que le permite acceder a todos los sitios Web que mantienen una relación de confianza entre sí. RedIRIS, la organización que coordina la red de I+D+i española, ha creado el SIR (Servicio de Identidad de RedIRIS) para establecer los protocolos y las relaciones de confianza necesarias entre instituciones y proveedores de recursos.

Los miembros de la UCLM, utilizando su identificación electrónica (usuario y contraseña de la UCLM), tendrán **acceso remoto y desde su domicilio** a los recursos suscritos por la Biblioteca que estén adscritos al Servicio de Identidad de RedIRIS (SIR). Este servicio no está disponible para personas cuya relación con la Universidad haya cesado.

Cuando se accede a la Web de un recurso suscrito por la Biblioteca asociado al SIR:

- 1. Encontraremos una opción de autenticación que a menudo de denomina (depende del proveedor del servicio) "Acceso Institucional", "Iniciar Sesión" o "Shibboleth. Dentro de este acceso institucional tendremos la opción de seleccionar "Servicio de Identidad RedIris" y posteriormente "Universidad de Castilla-La Mancha".
- 2. Una vez seleccionado, seremos redirigidos a una página de la UCLM donde introduciremos las credenciales personales de acceso al dominio de la UCLM, las que utilizamos normalmente para acceder a Campus virtual (en el caso de alumnos) o las de la Intranet en el caso de PAS y PDI.
- 3. Una vez autenticados, volveremos a ser redirigidos al recurso suscrito por la Biblioteca, esta vez, con acceso completo a los recursos contratados.

A continuación se indican gráficamente los pasos a seguir para acceder a cada uno de los recursos suscritos por la Biblioteca que ofrecen acceso mediante SIR:

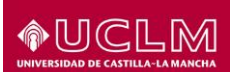

#### **Ebscohost**

<http://search.ebscohost.com/login.aspx?authtype=shib> 1) Shibboleth Login

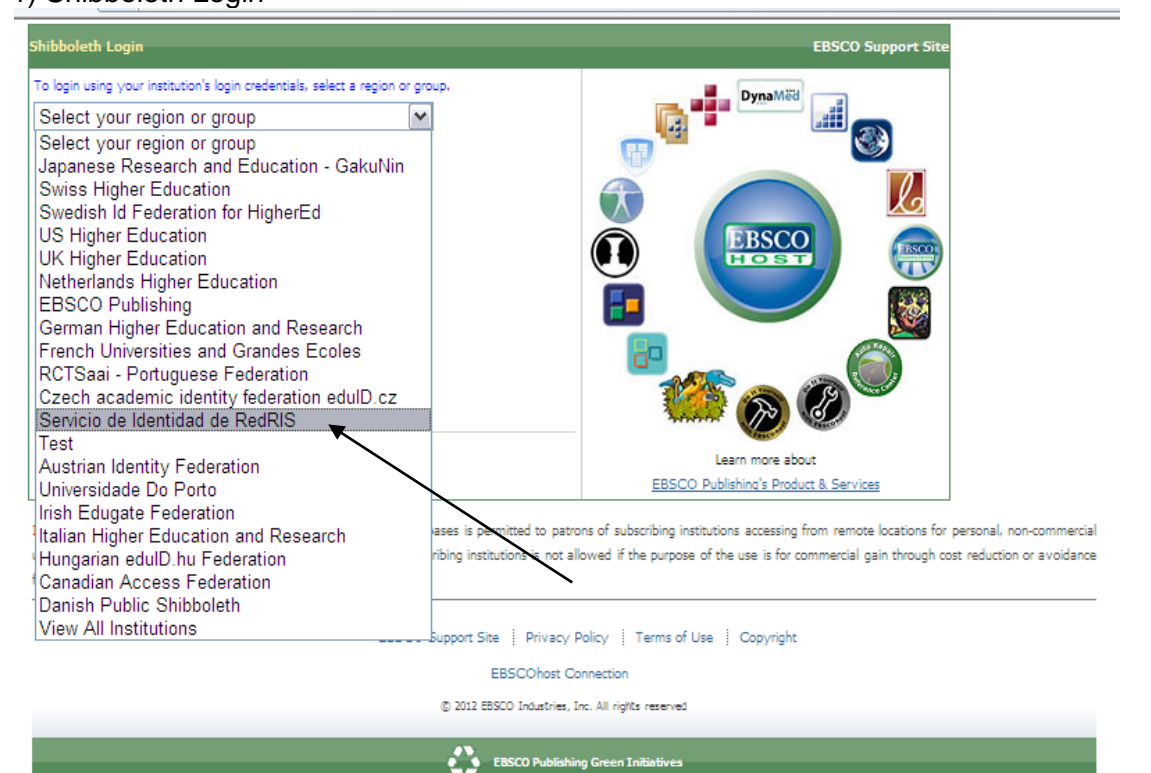

#### 2)Select your region or group: Servicio de Identidad RedIris 3) Universidad de Castilla-La Mancha

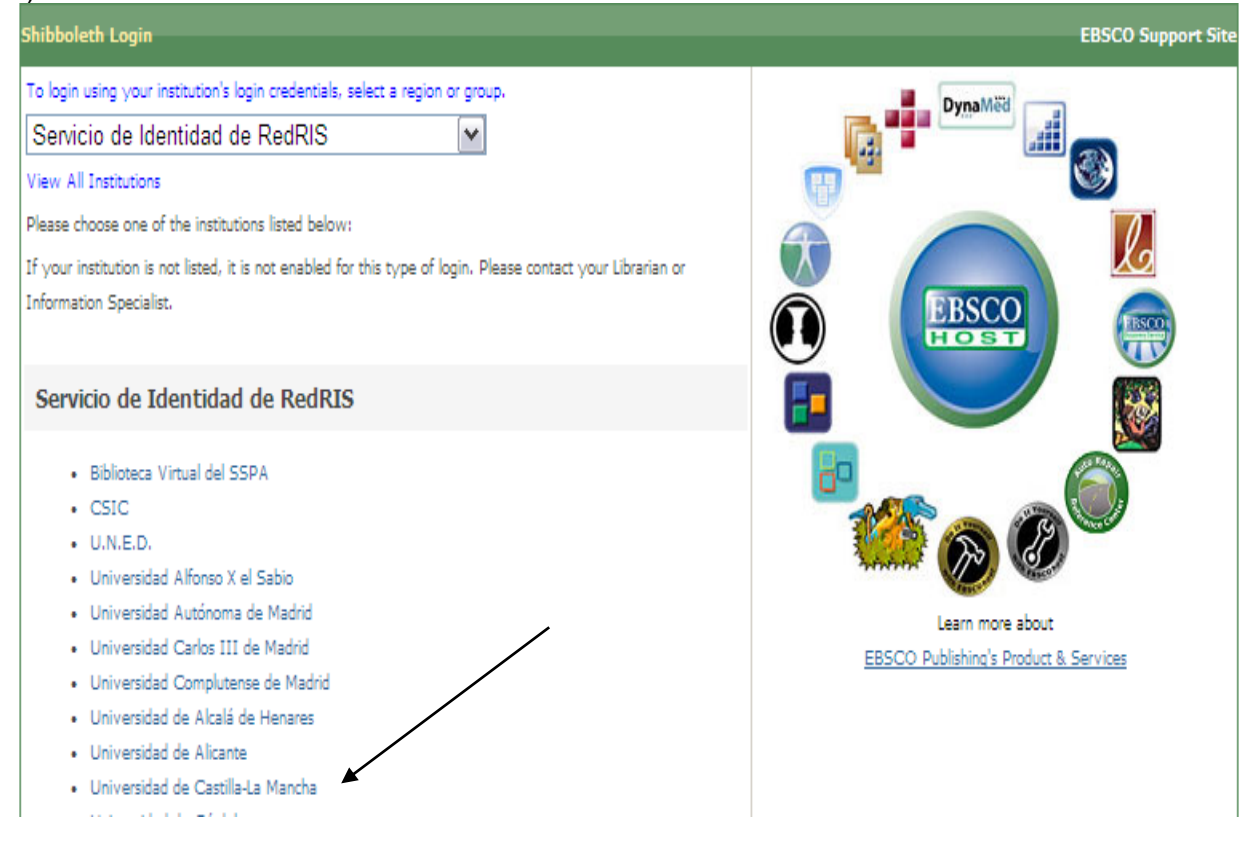

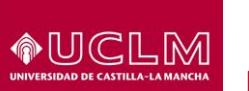

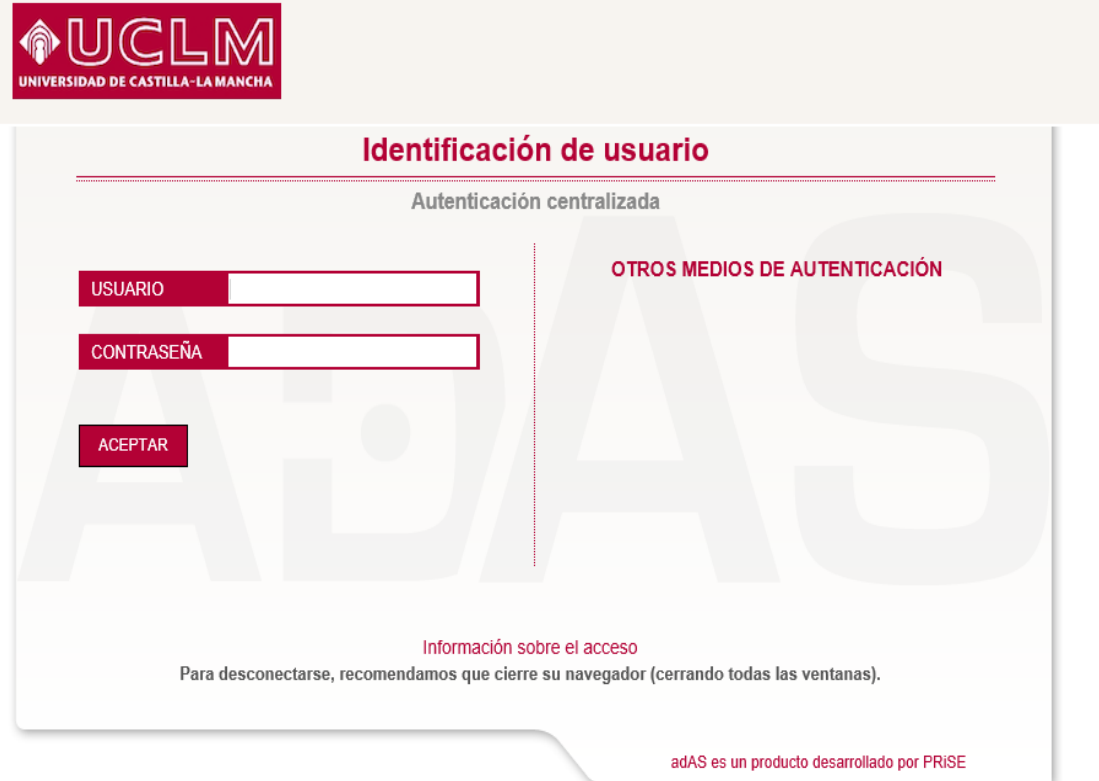

## **E-Libro**

<https://site.ebrary.com/lib/bibliotecauclm/search.action> 1) Acceder a E-Libro

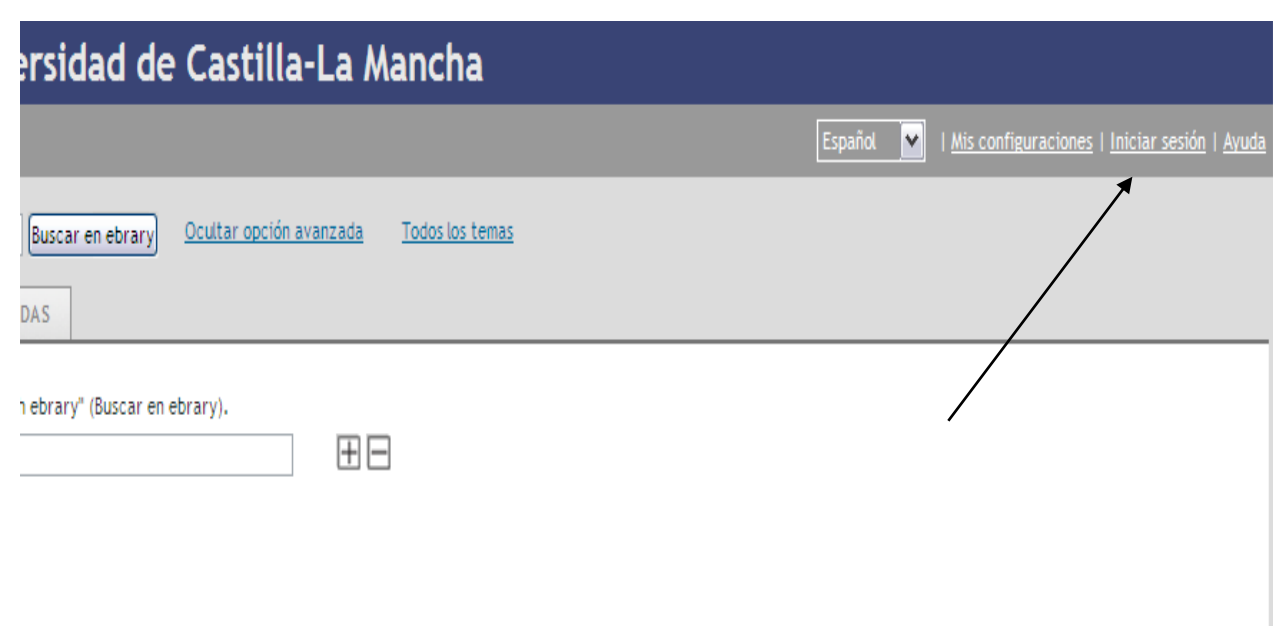

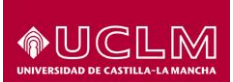

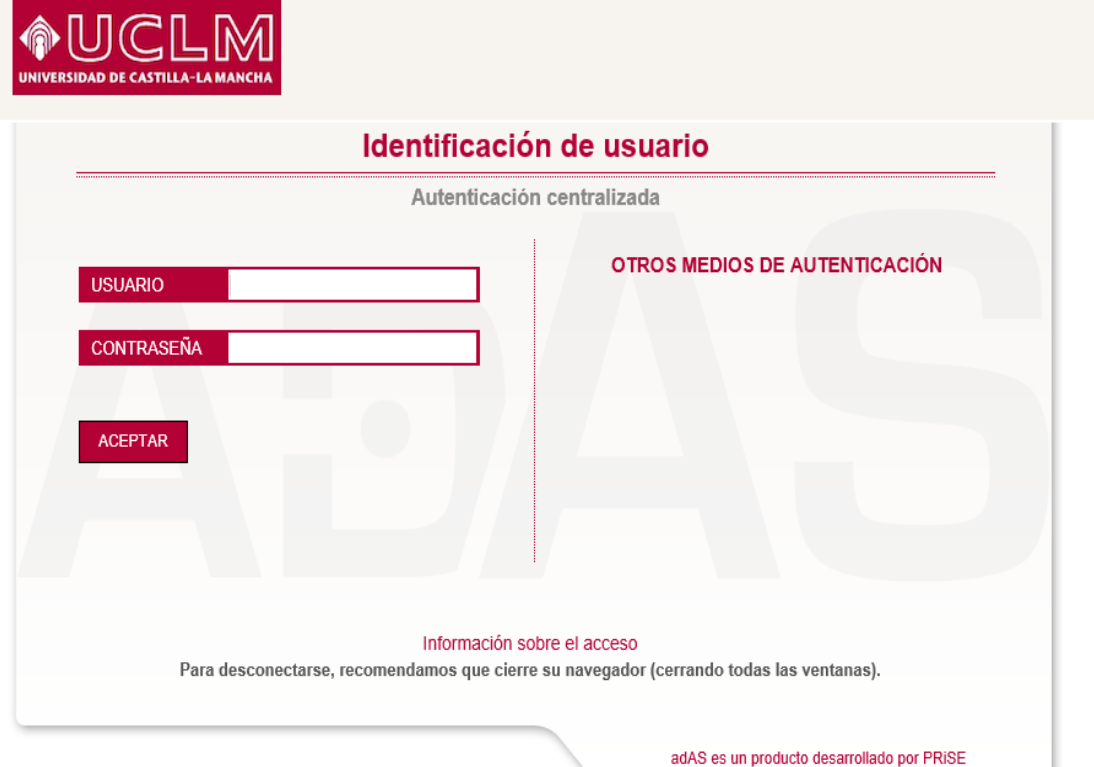

#### **IEEE**

#### http://ieeexplore.ieee.org/Xplore/dynhome.jsp 1) IEEE Explorer Digital Library

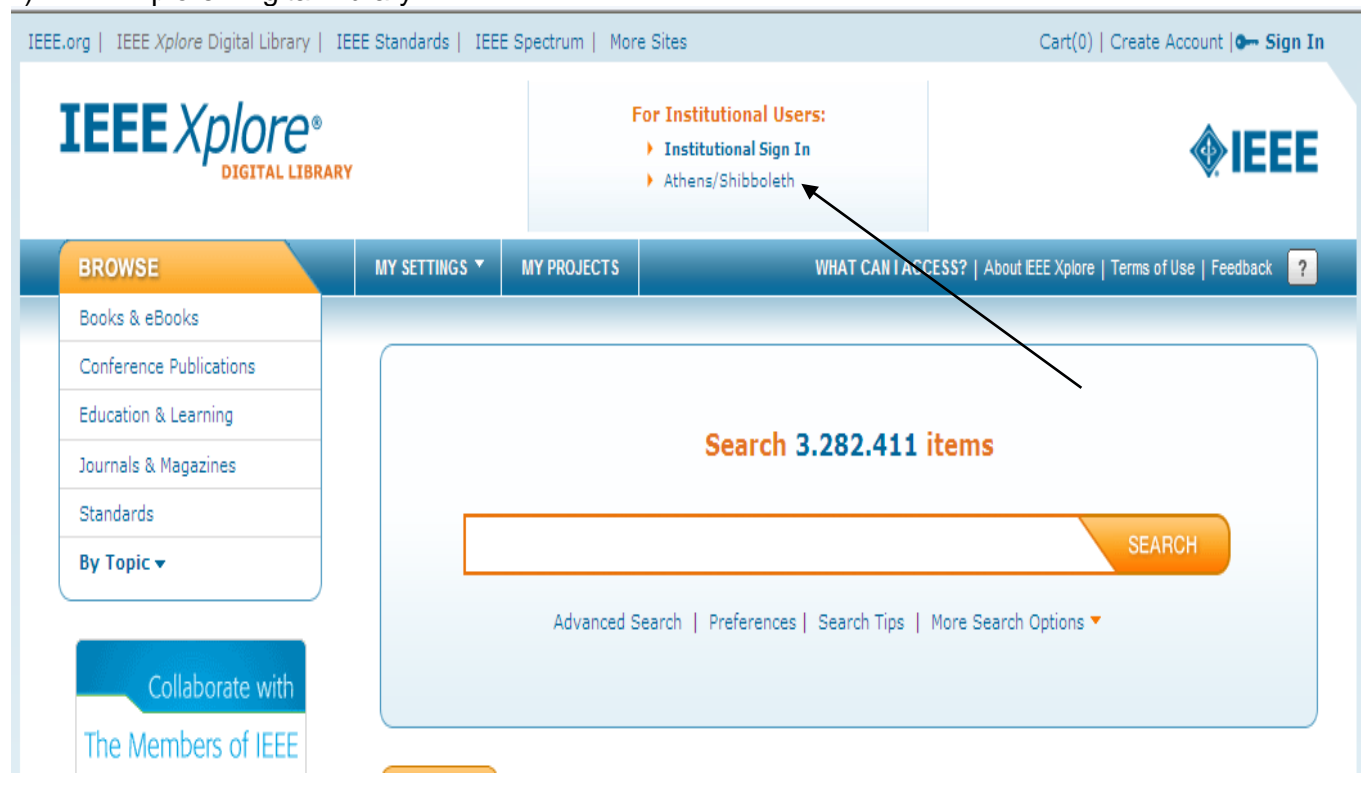

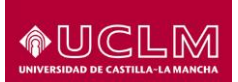

### 2)Sign In

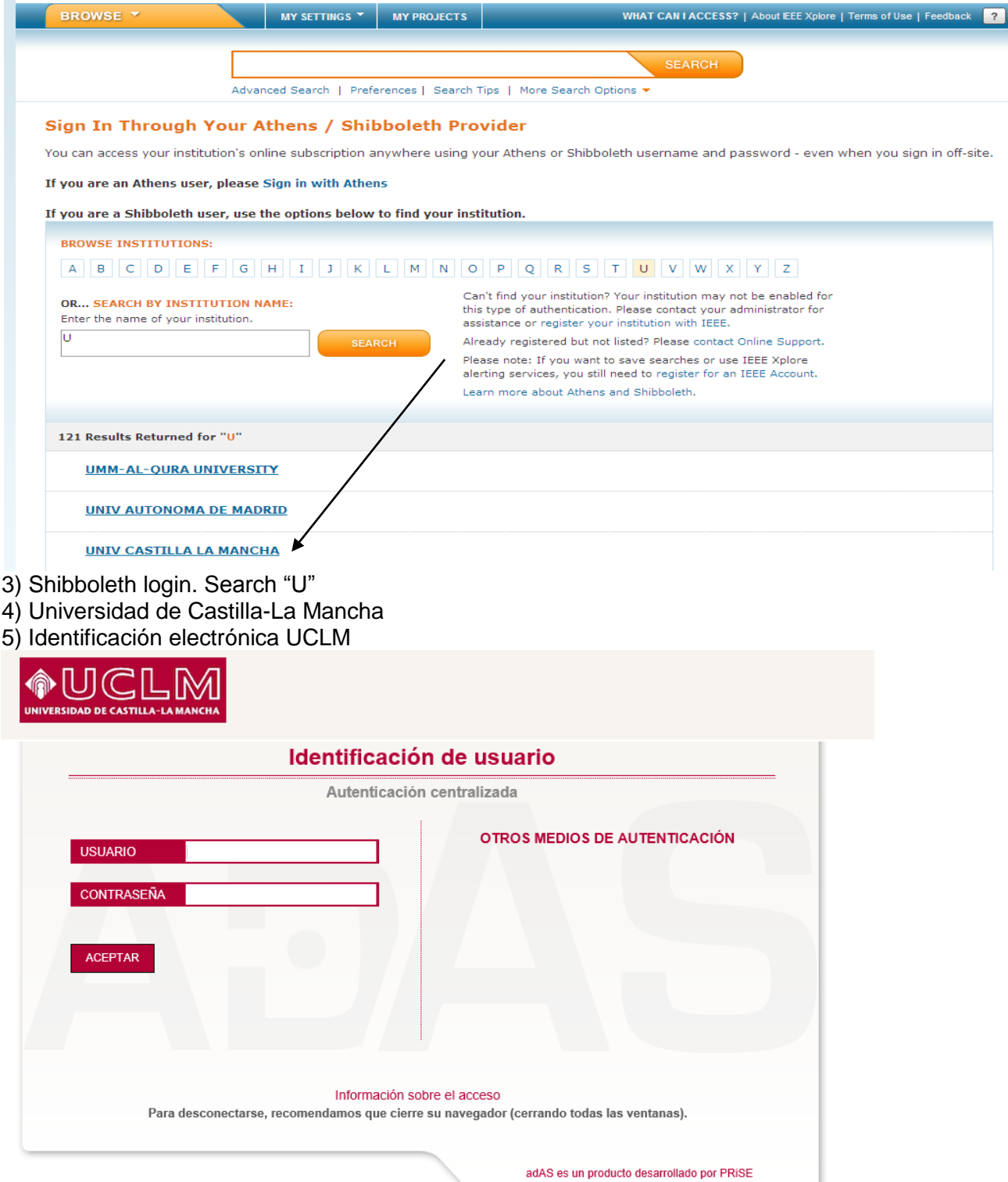

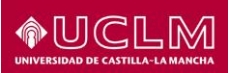

## **IOP**

http://iopscience.iop.org/ 1) Institutional Login

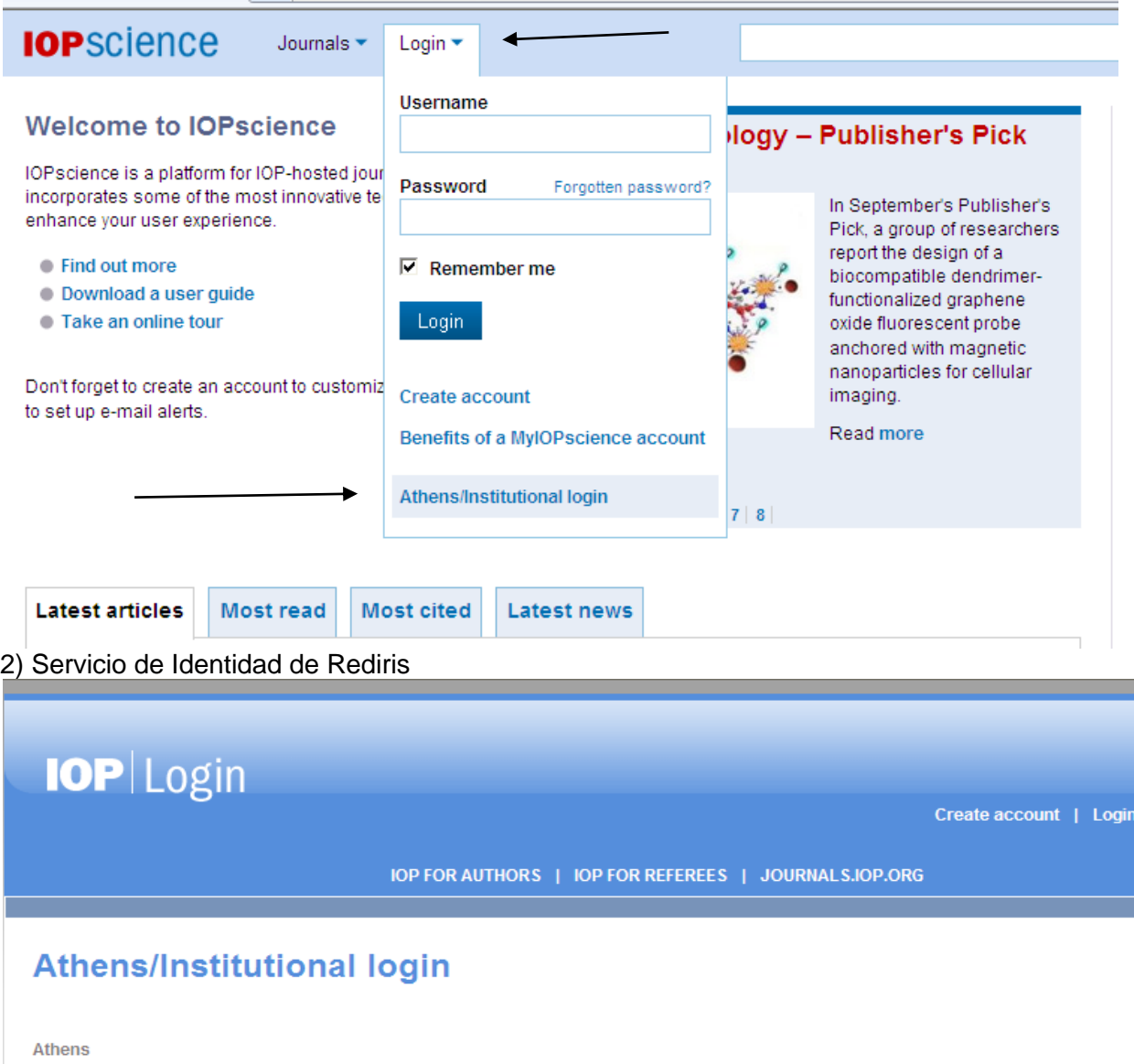

```
Athens login
```
#### Shibboleth

Choose your institution's location: German Higher Education and Research **GakuNin Japanese Federation** RCTSaai Portuguese Federation Fédération Éducation-Recherche<br>Servicio de Identidad de RedIRIS **UK Access Management Federation** 

3) Universidad de Castilla-La Mancha

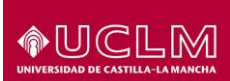

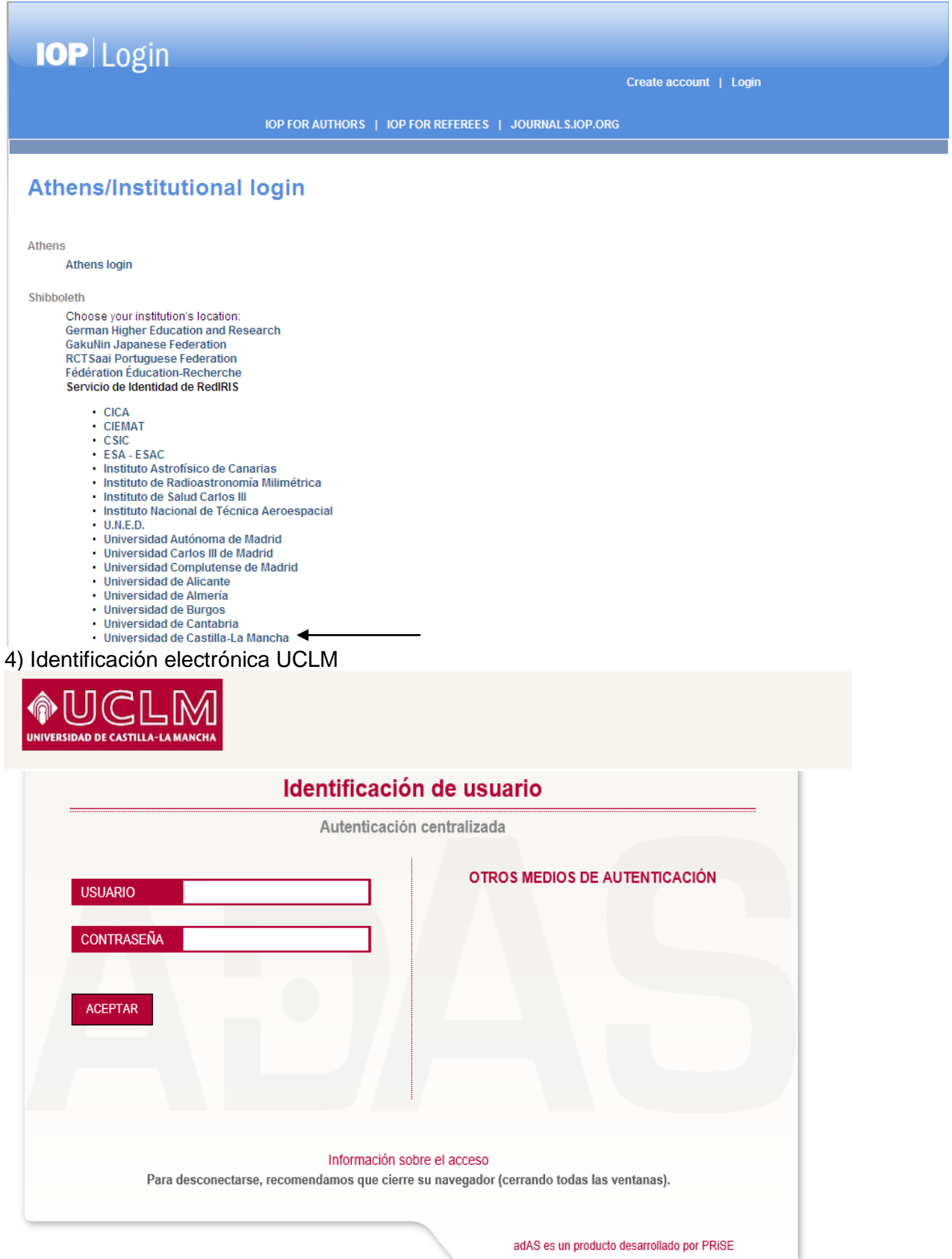

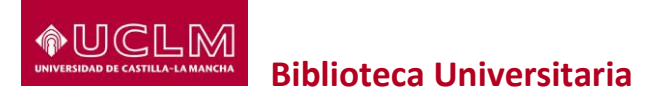

## **Royal Society of Chemistry**

<http://pubs.rsc.org/>

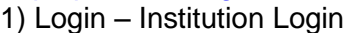

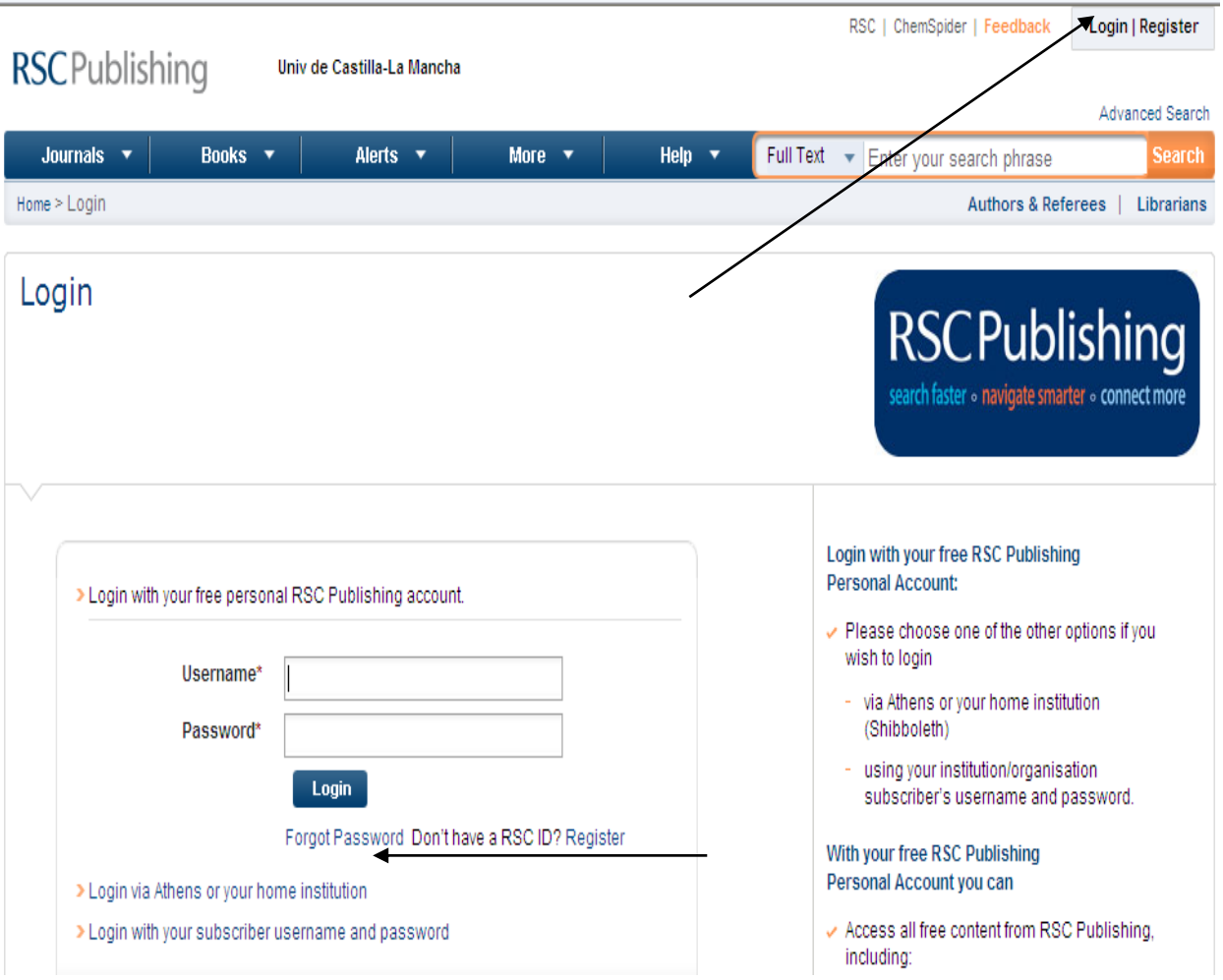

2) Select your location

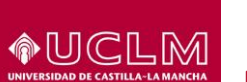

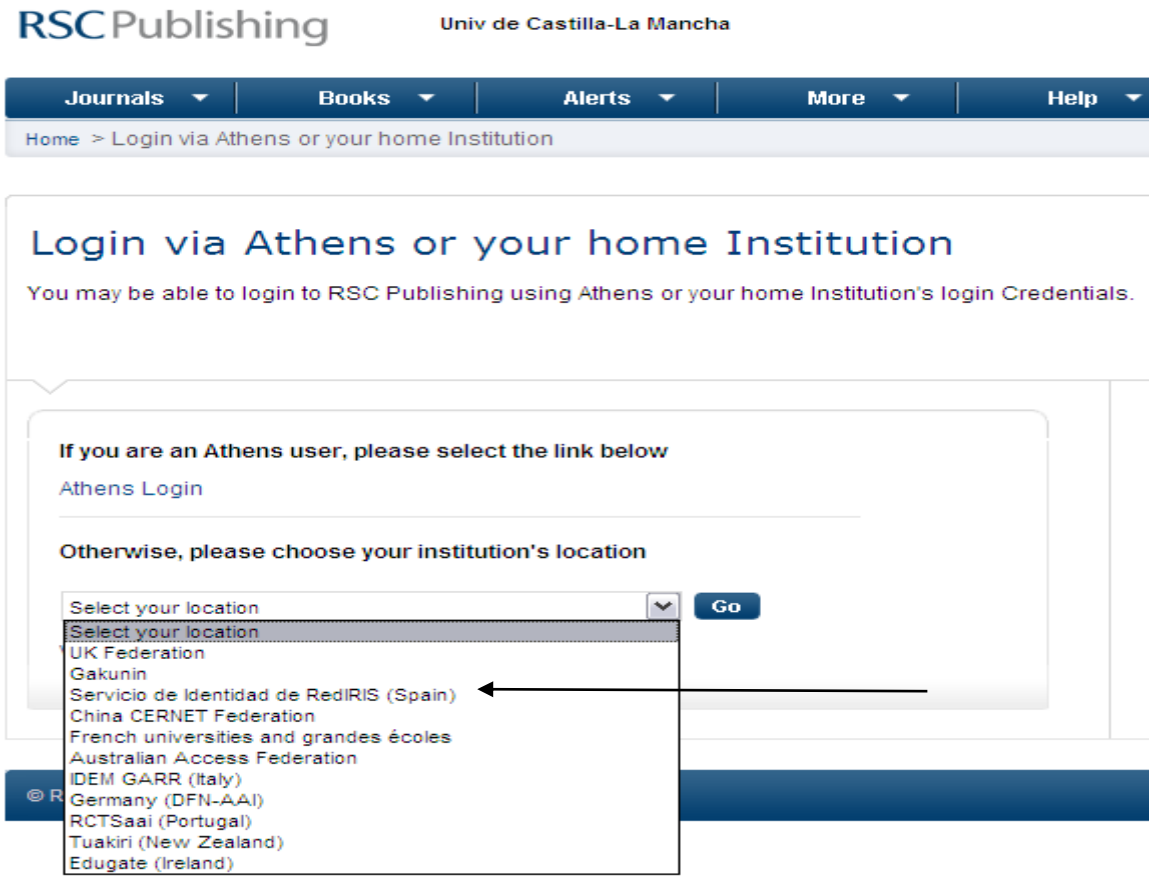

- 3) Go: Universidad de Castilla-La Mancha
	- RSC Publishing Univ de Castilla-La Mancha

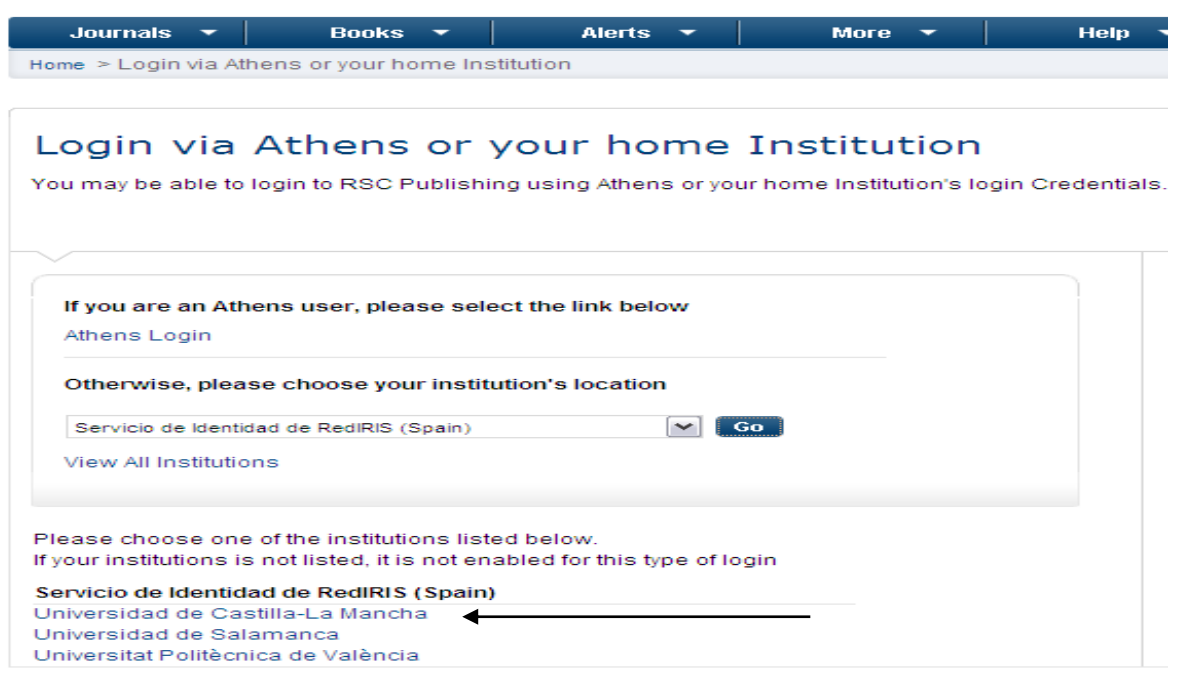

4) Identificación electrónica UCLM

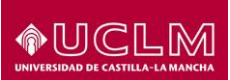

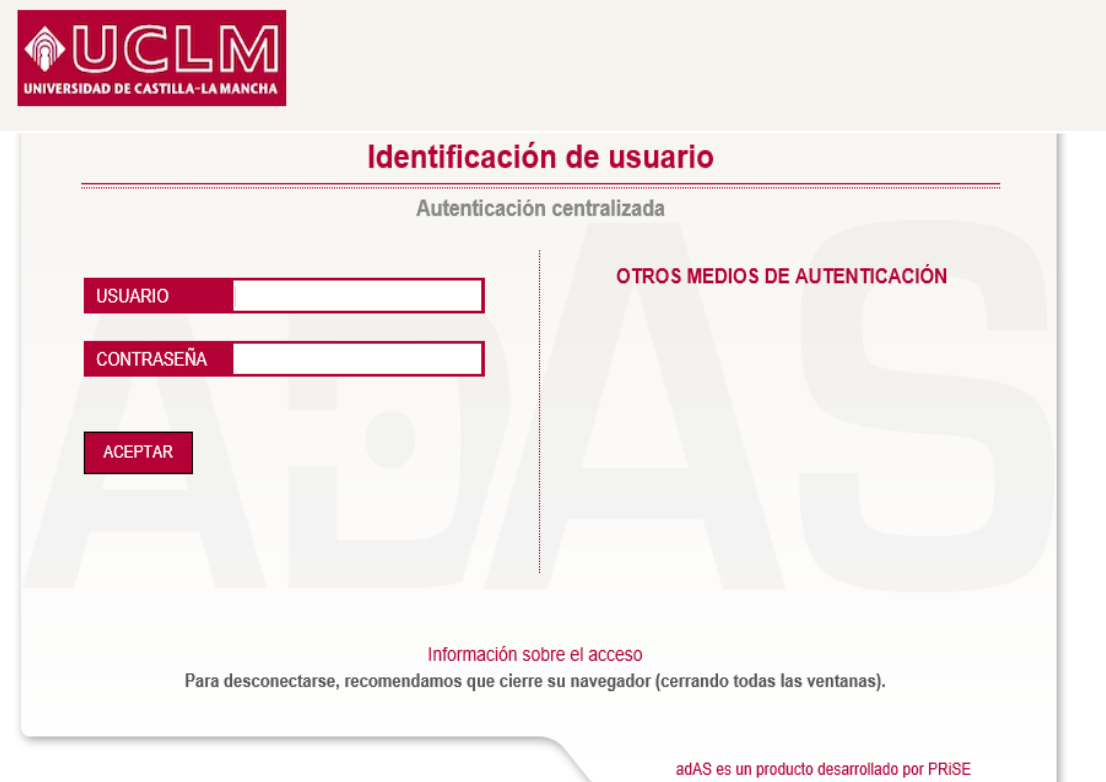

## **ScienceDirect**

# http://www.sciencedirect.com/<br>1) Login – Institution Login

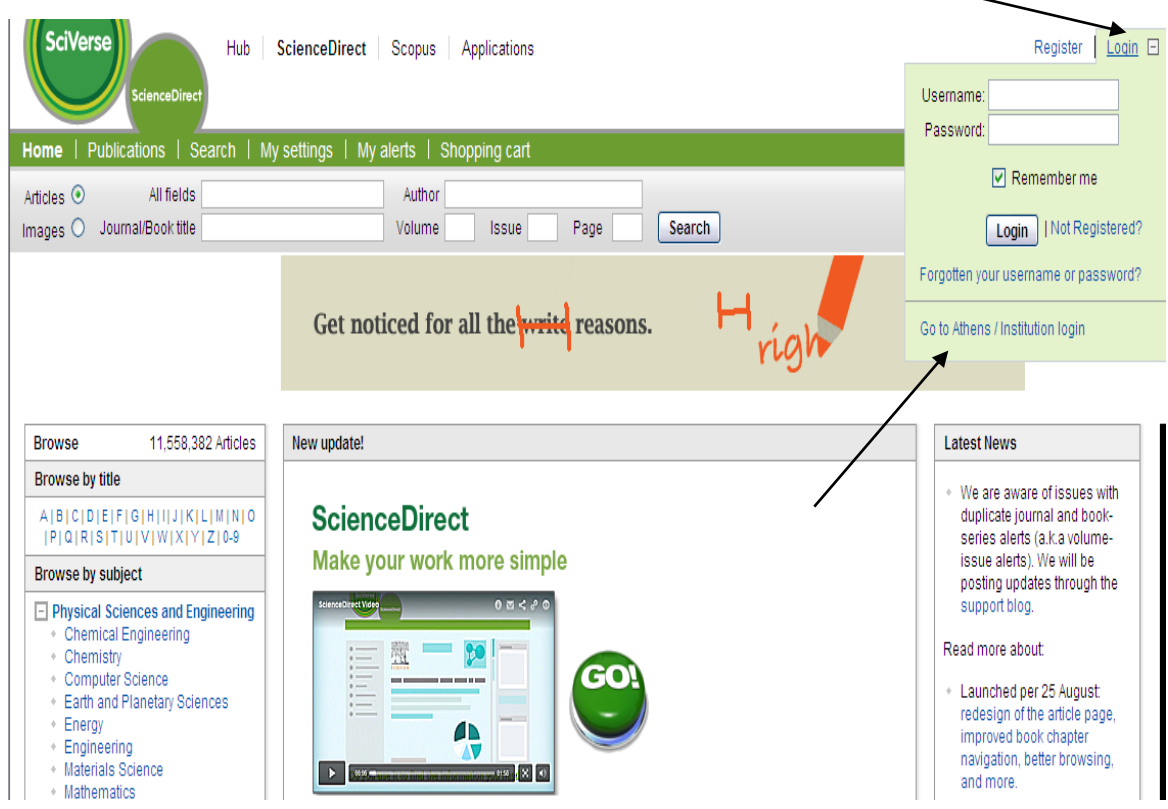

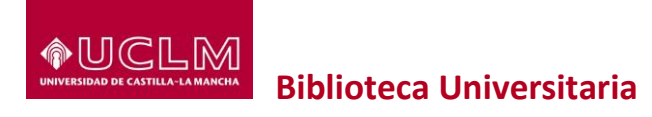

## 2) Select your Location : Servicio de identidad de RedIris

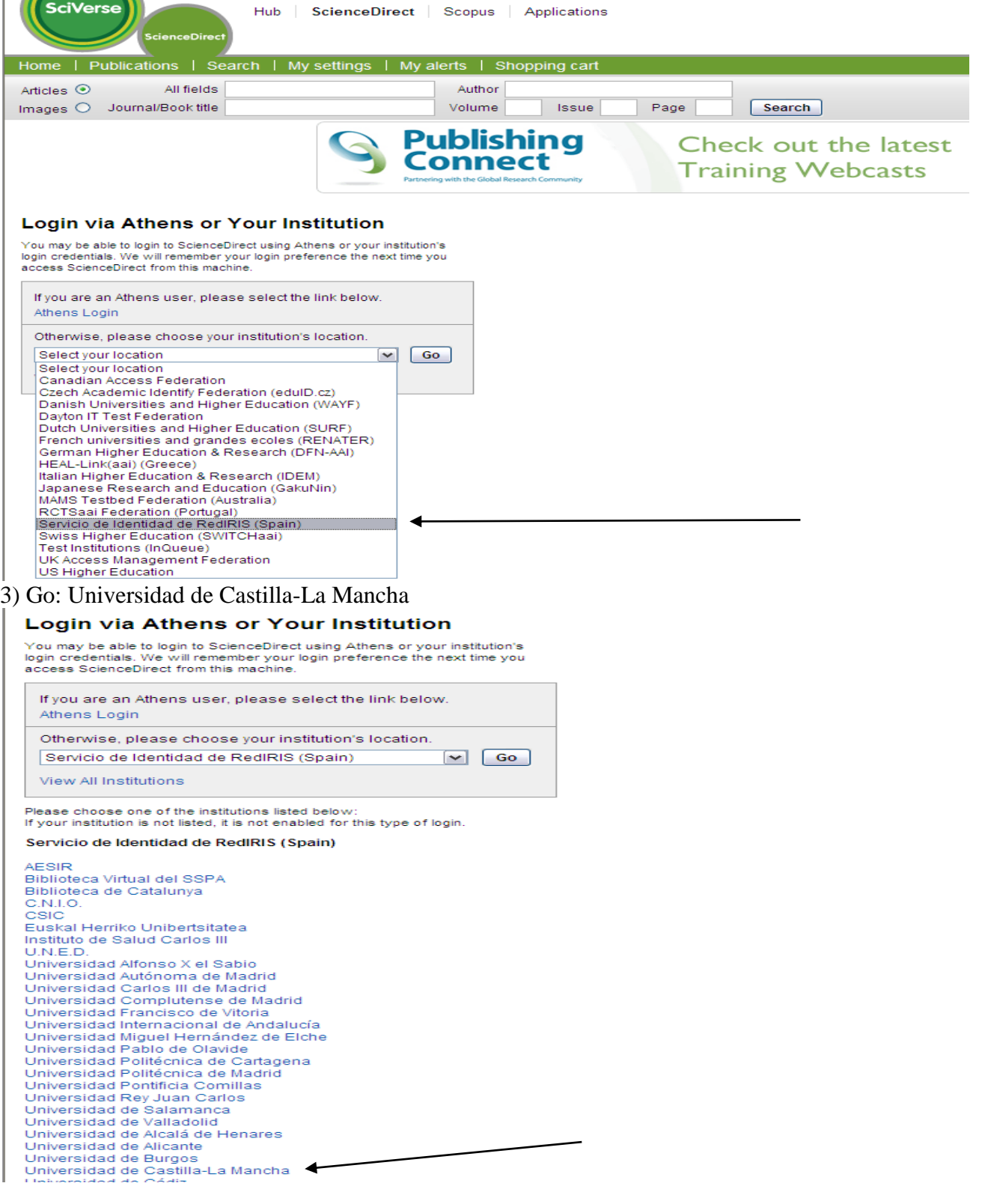

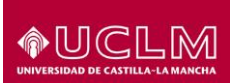

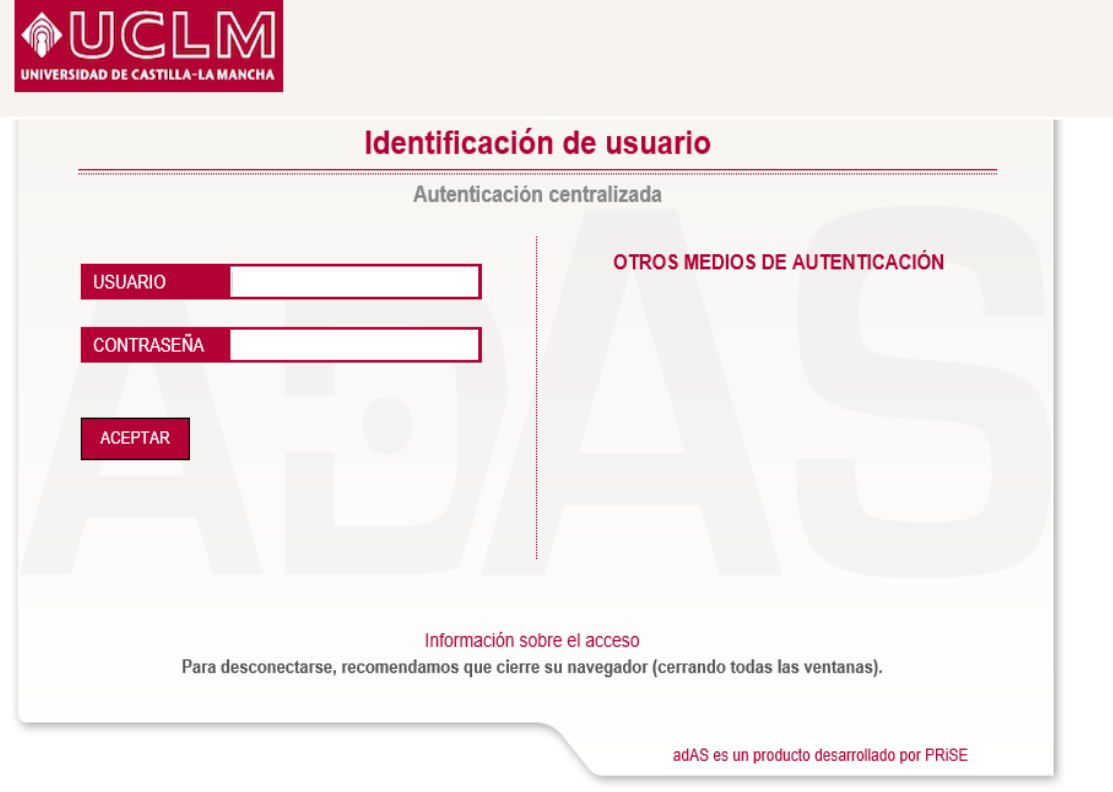

## **Scopus**

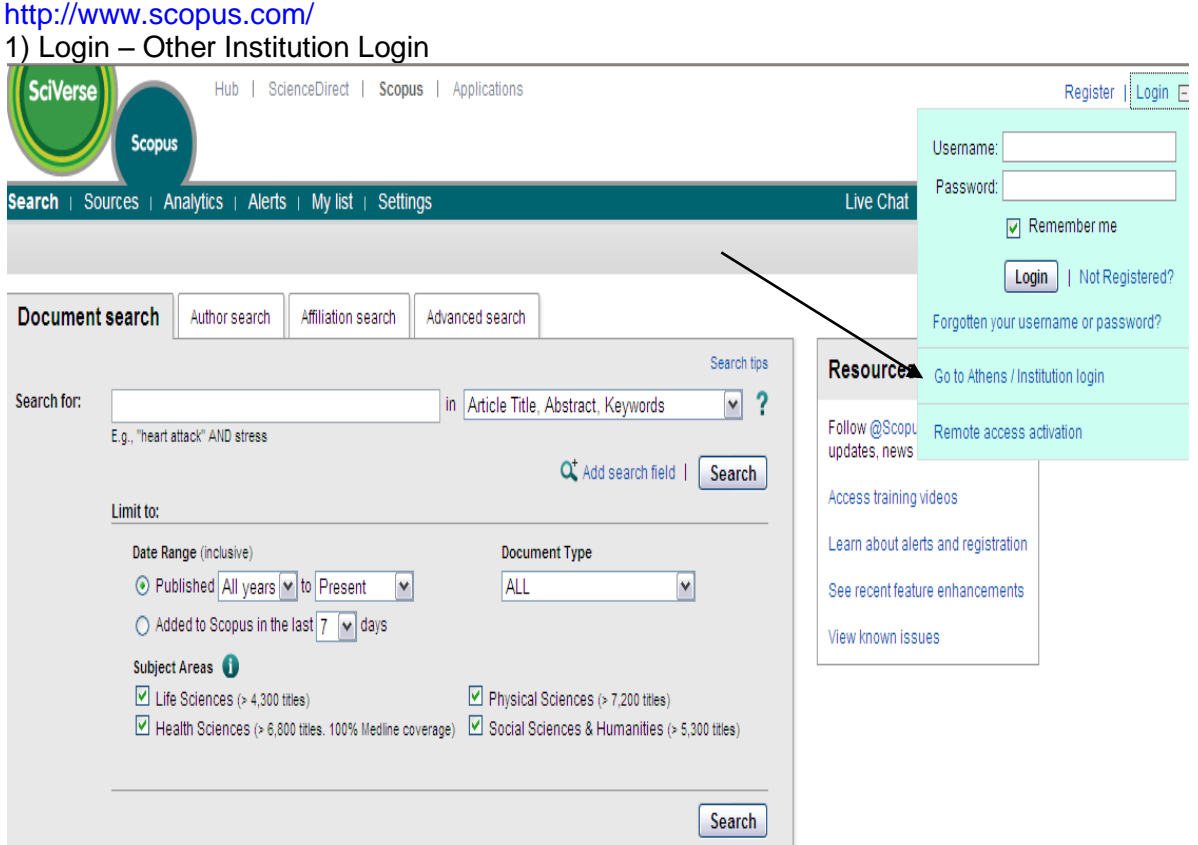

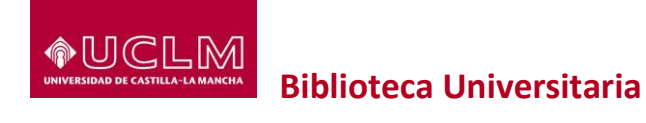

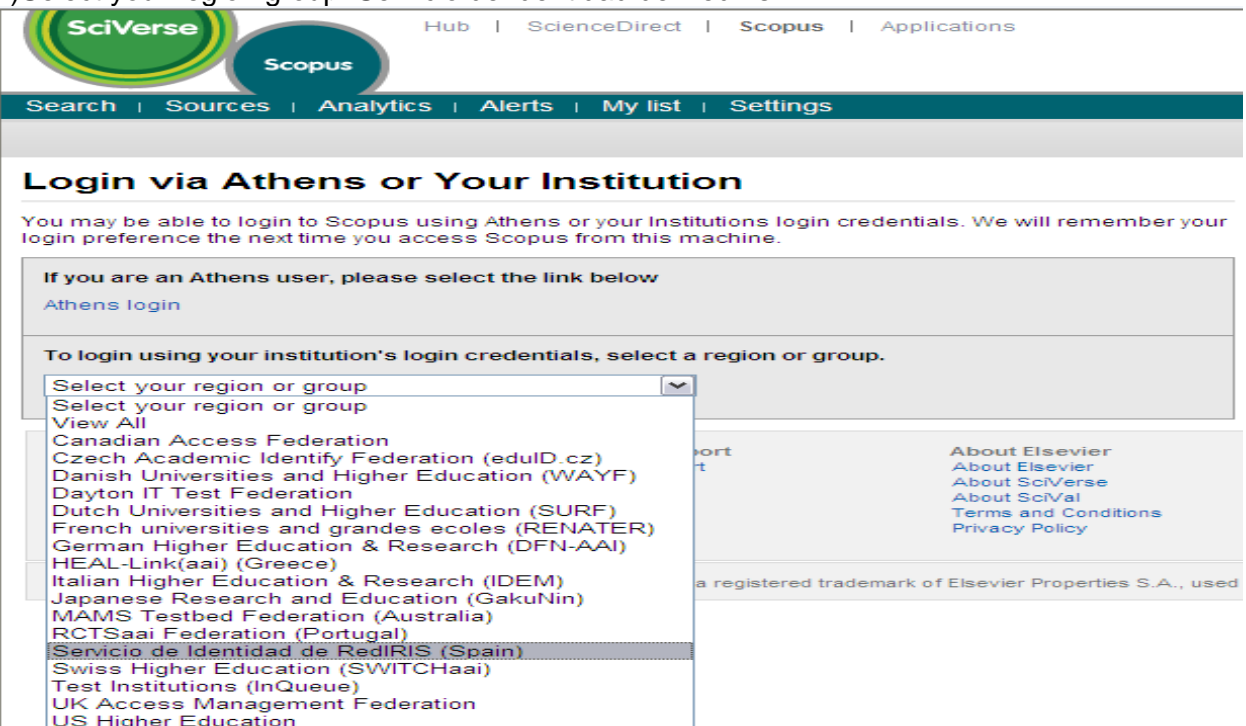

#### 2)Select your region group: Servicio de Identidad de RedIris

3) Universidad de Castilla-La Mancha

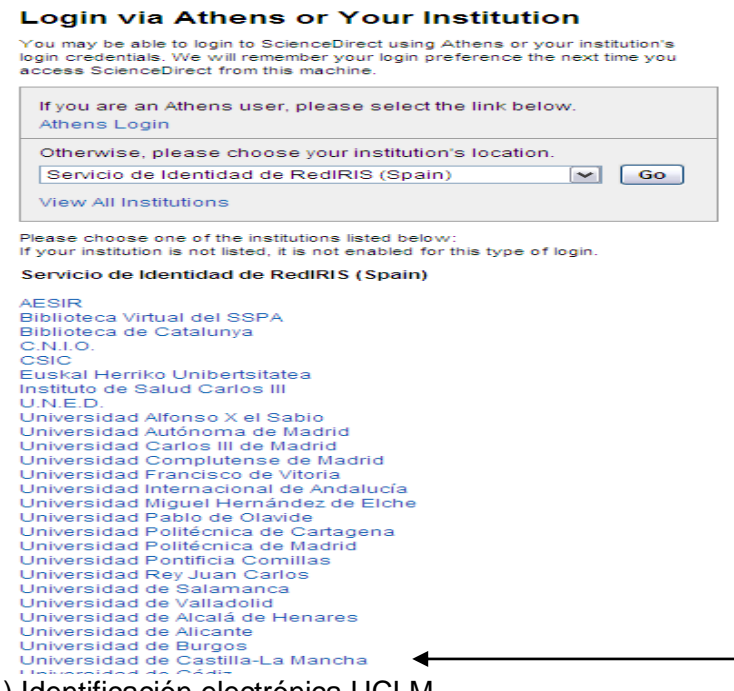

4) Identificación electrónica UCLM

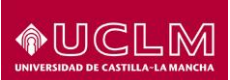

 $\boldsymbol{p}$ »  $\mathbf{v}$  $\bar{\mathbf{x}}$  $\mathbf{v}$  $\bar{\mathbf{x}}$  $\bar{\mathbf{x}}$  $\boldsymbol{\chi}$  $\ddot{\phantom{0}}$ 

> $\overline{\mathbf{x}}$  $\mathbf{v}$

» Materials

## **Biblioteca Universitaria**

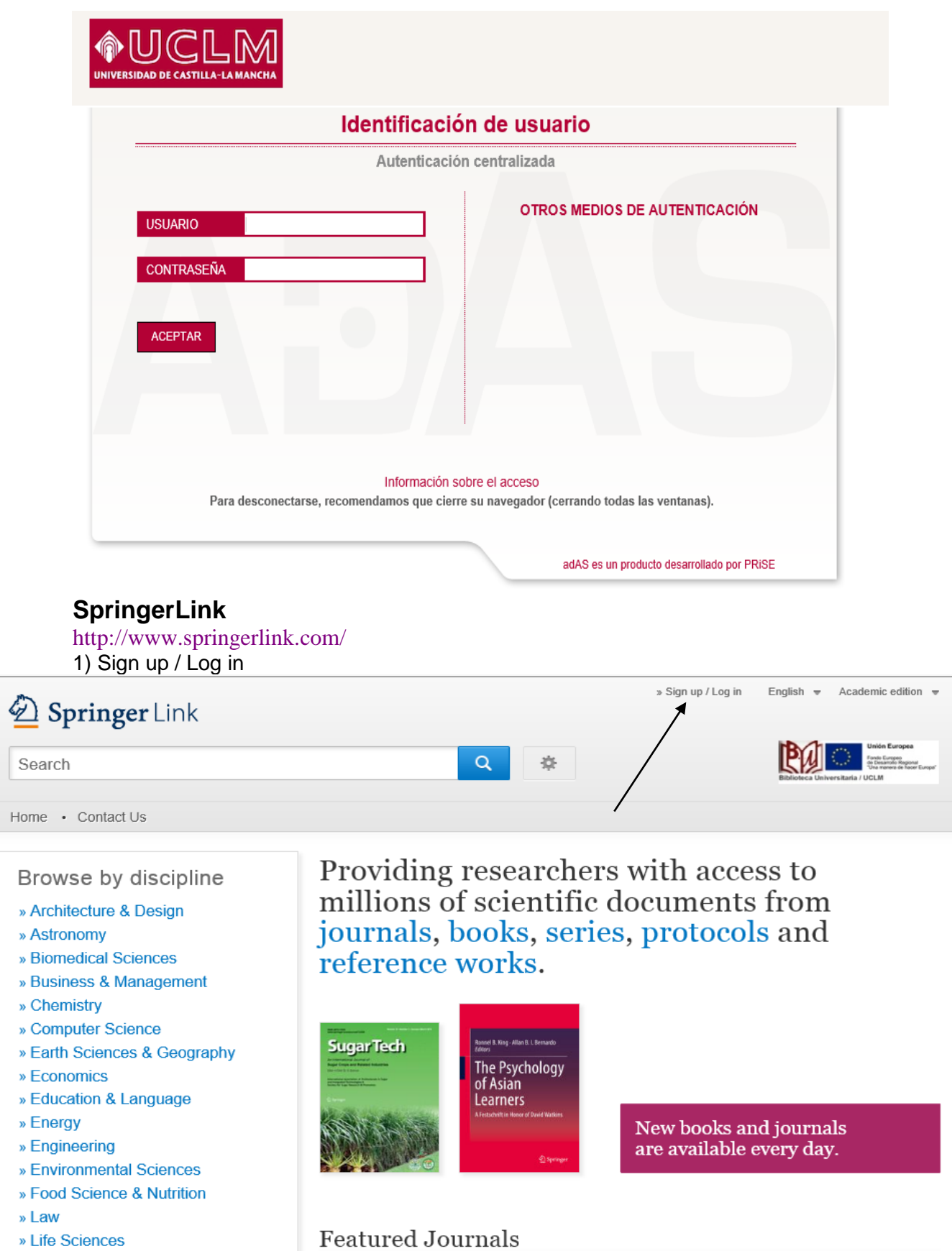

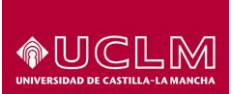

2) Log in via Shibboleth or Athens

# Springer

# Welcome back. Please log in.

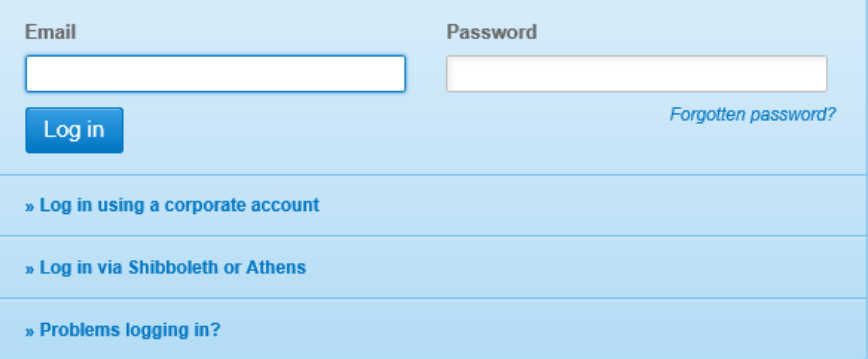

### 3) Find your institution (via Shibboleth) Universidad de Castilla-La Mancha

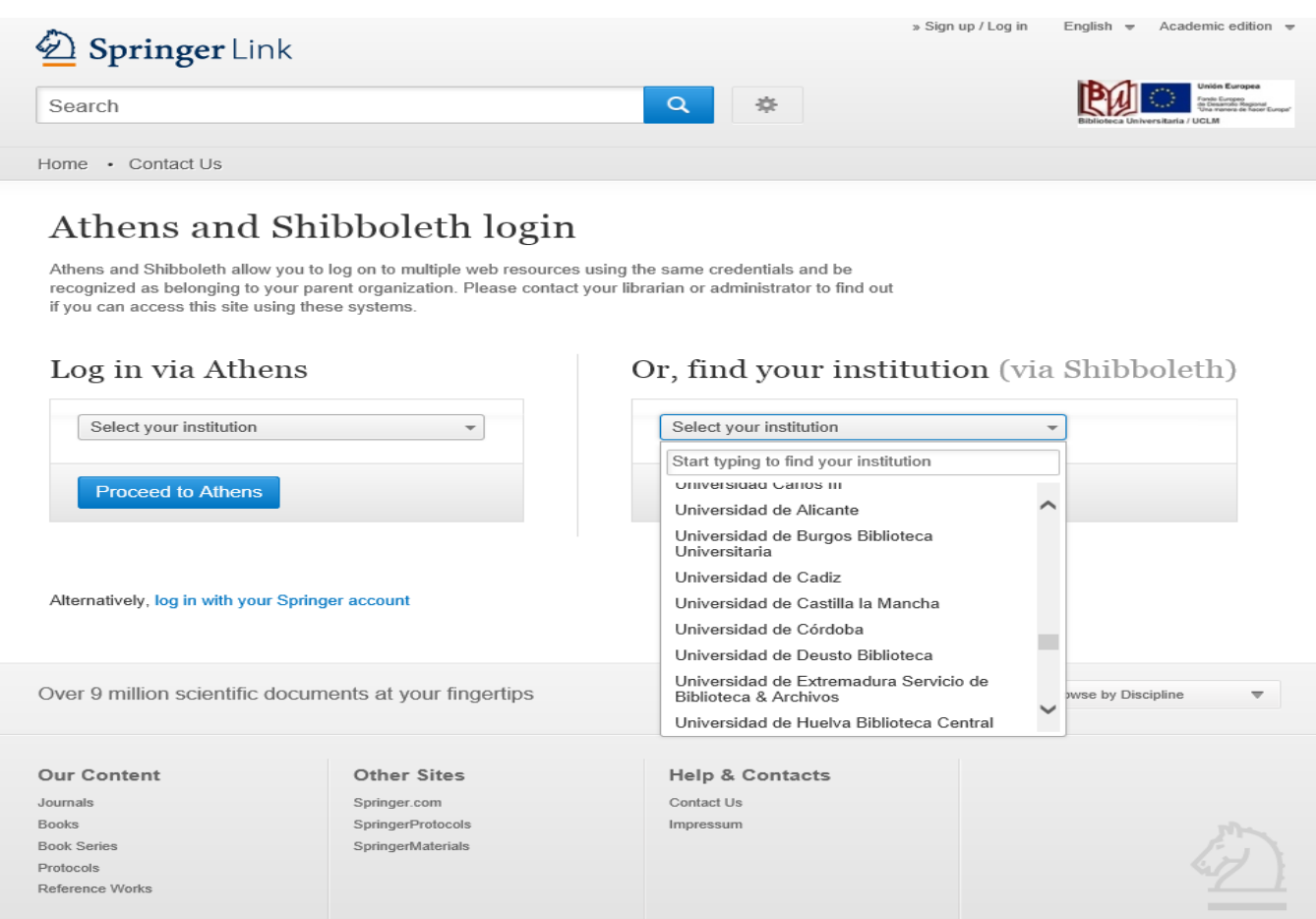

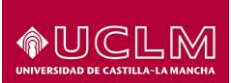

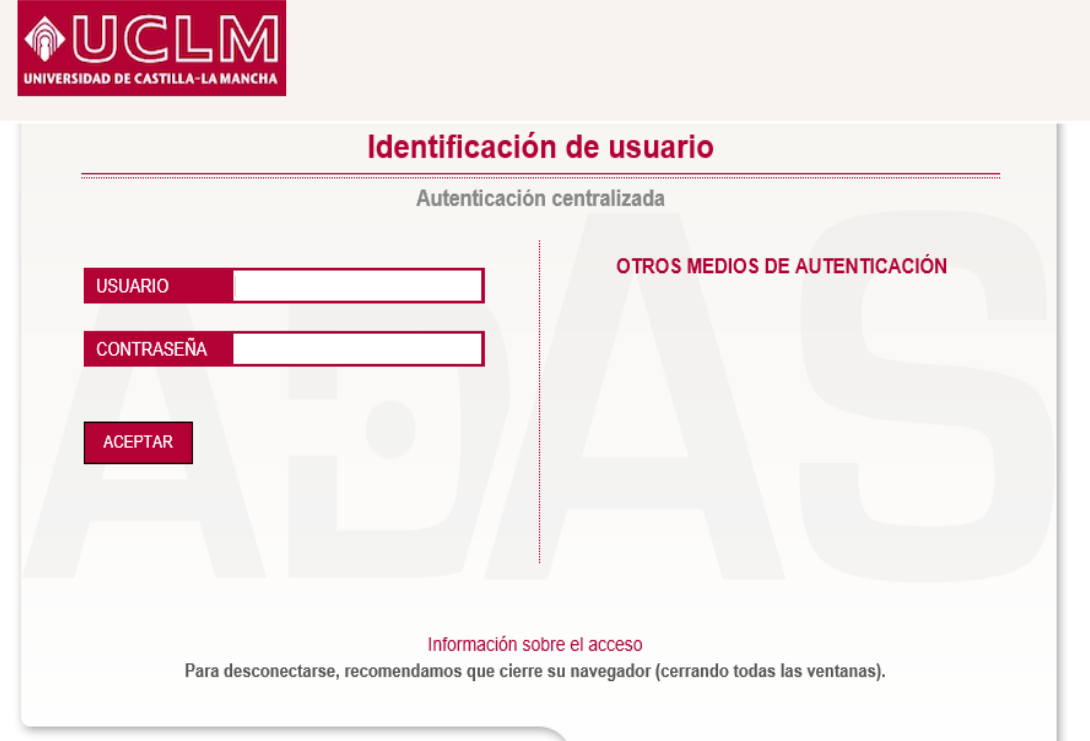

adAS es un producto desarrollado por PRISE

### **Wiley** (sólo se accede a través de esta dirección) http://sir.rediris.es/nwtps/uclm/

1) Identificación electrónica UCLM

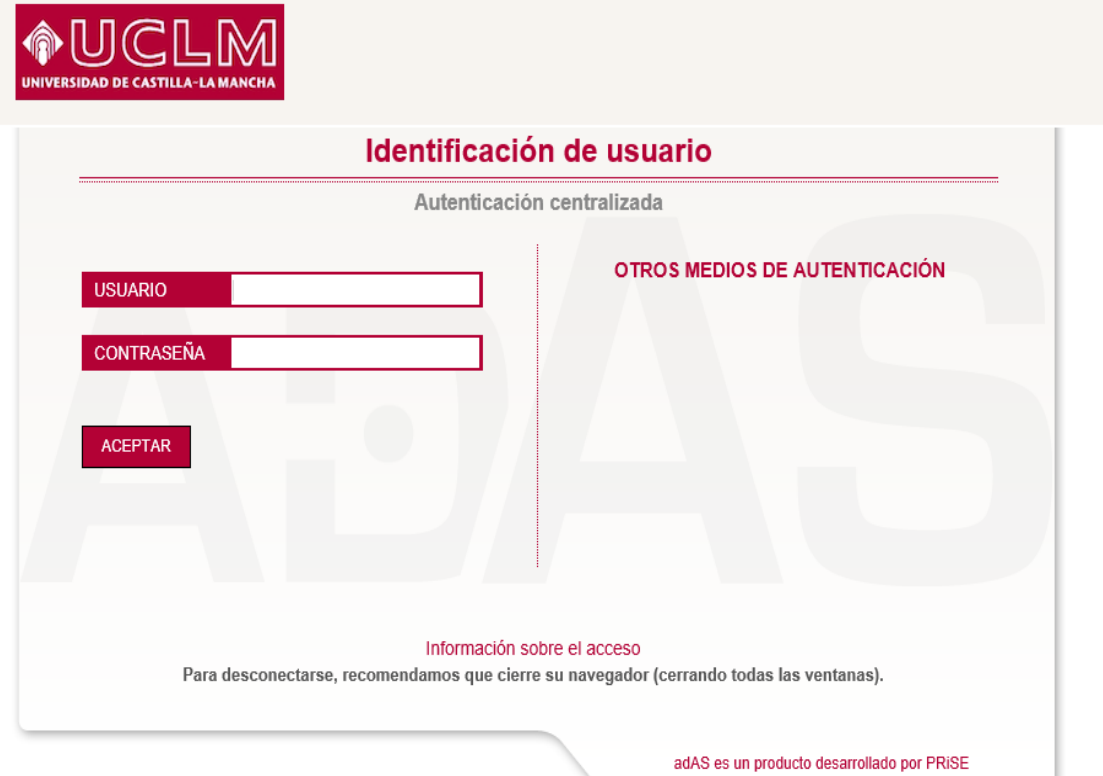

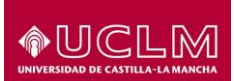

#### 2) Página de búsqueda de Wiley

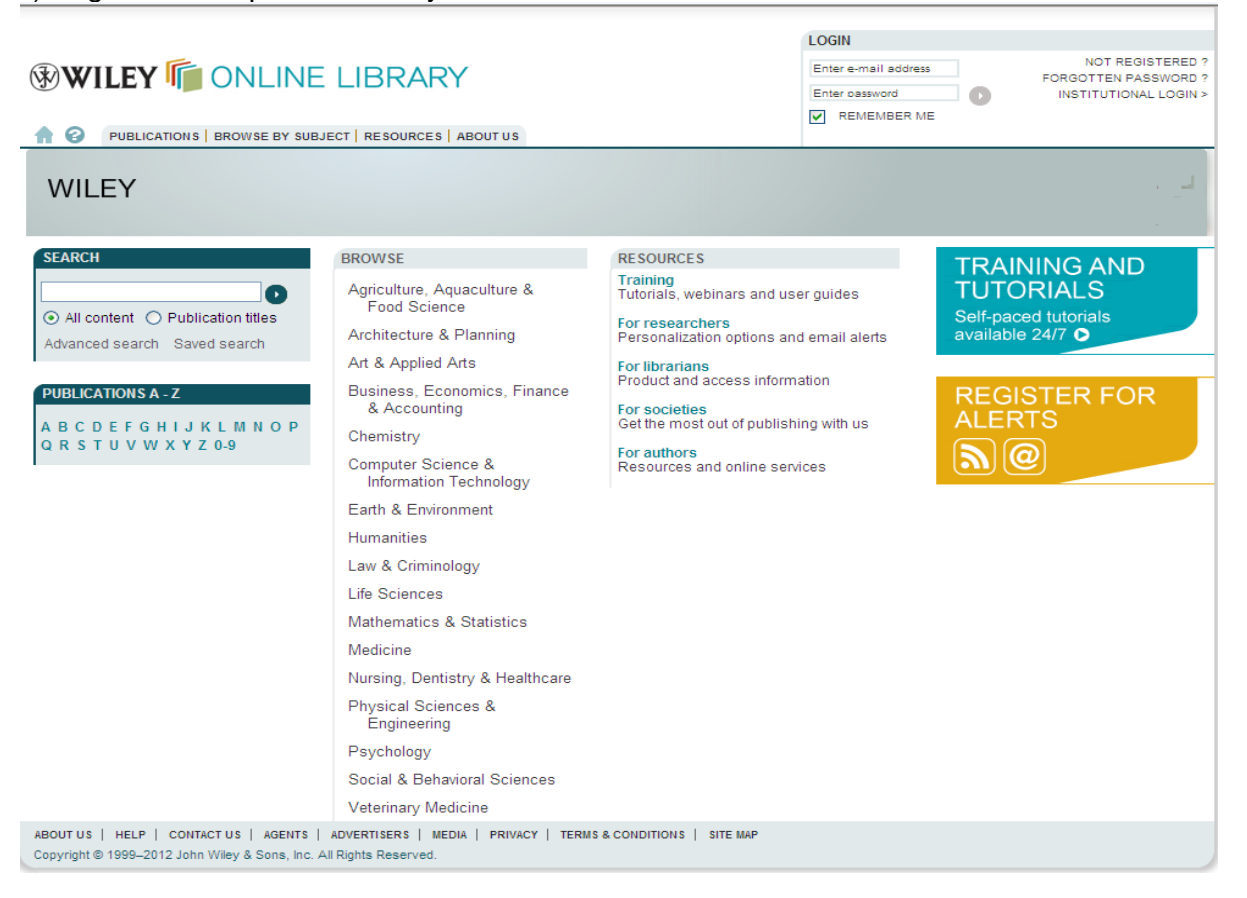

#### **ProQuest**

<http://search.proquest.com/?accountid=14513>

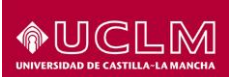

1) Hay que elegir Otras opciones de asistencia y pinchar en *local* ProQuest

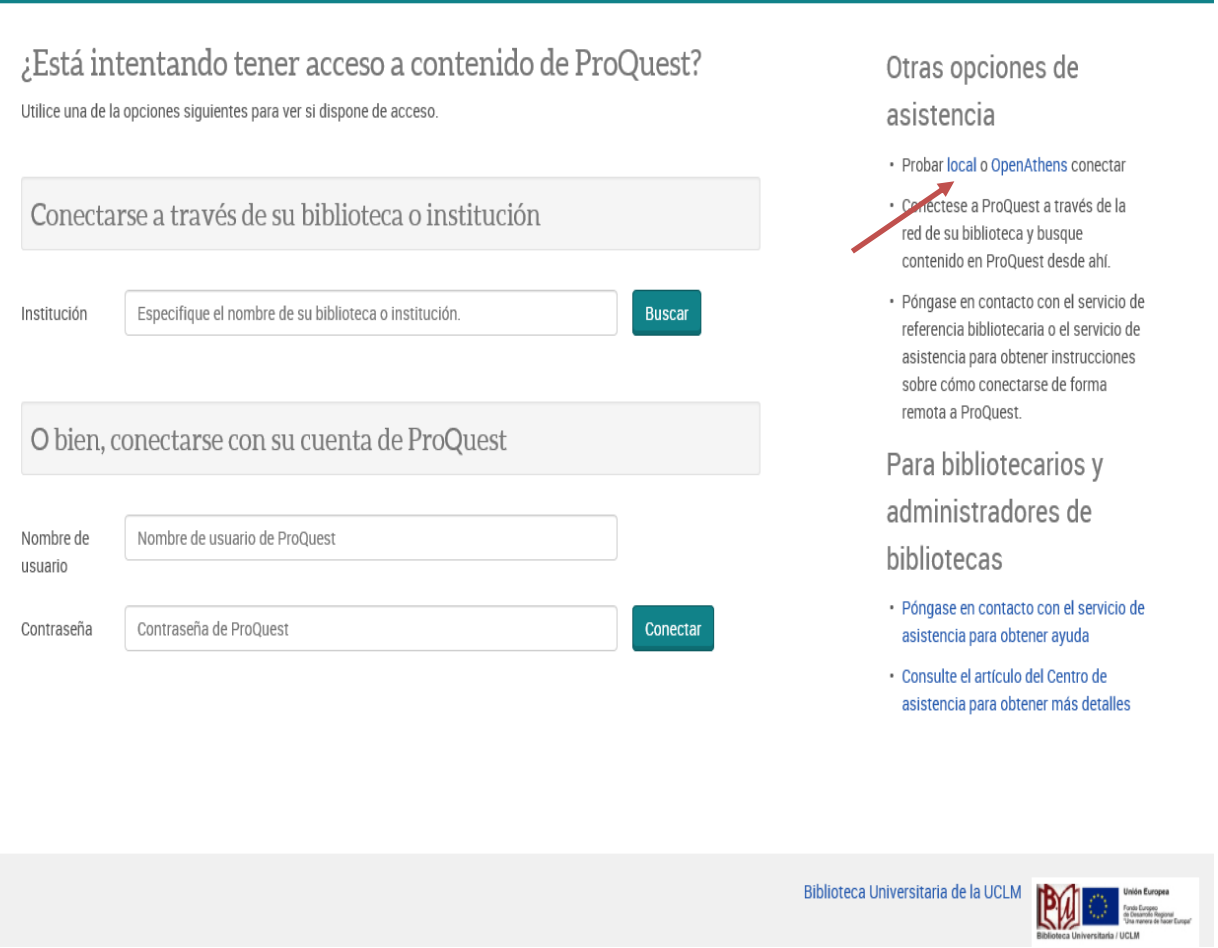

b) Seleccionamos España (Servicio de Identidad e RedIRIS) y después Universidad de Castilla-La Mancha

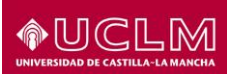

## ProQuest

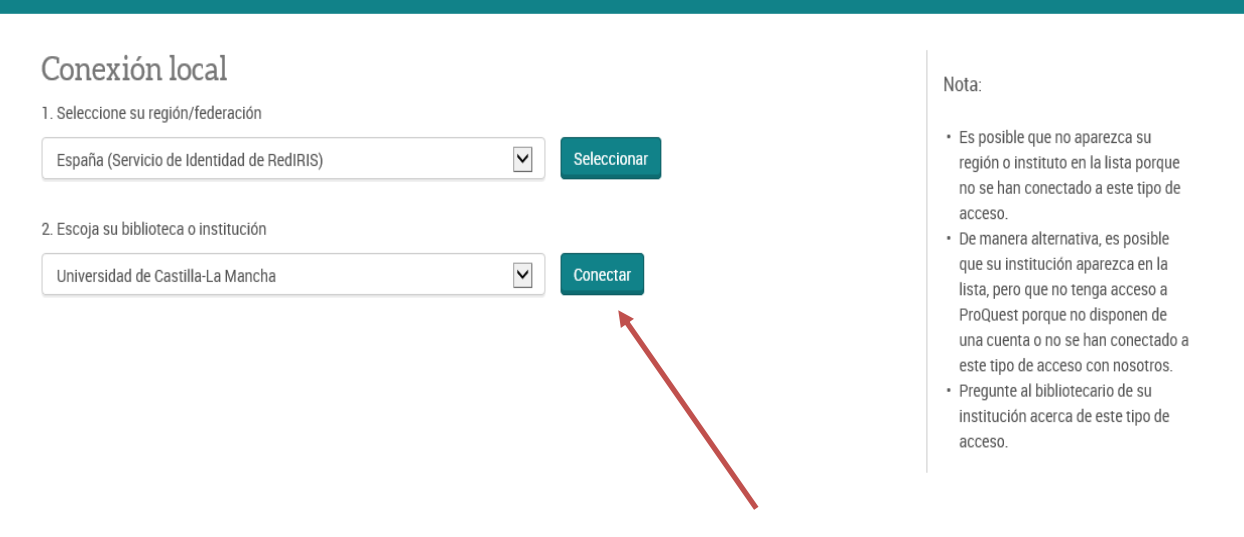

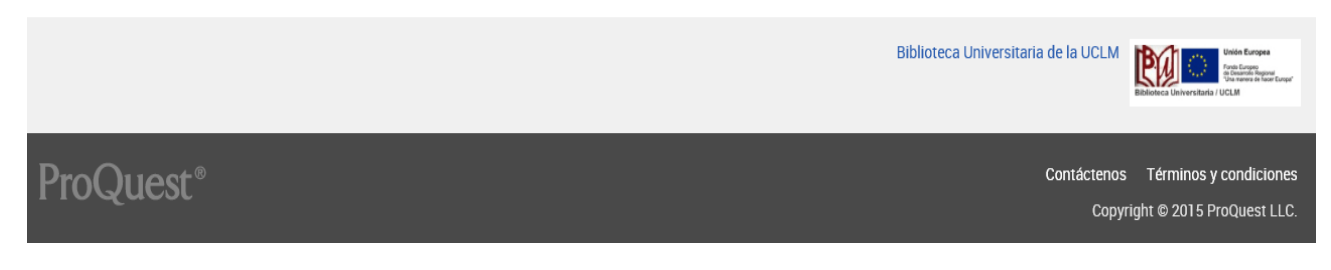

c) Hacemos clic en Conectar

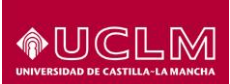

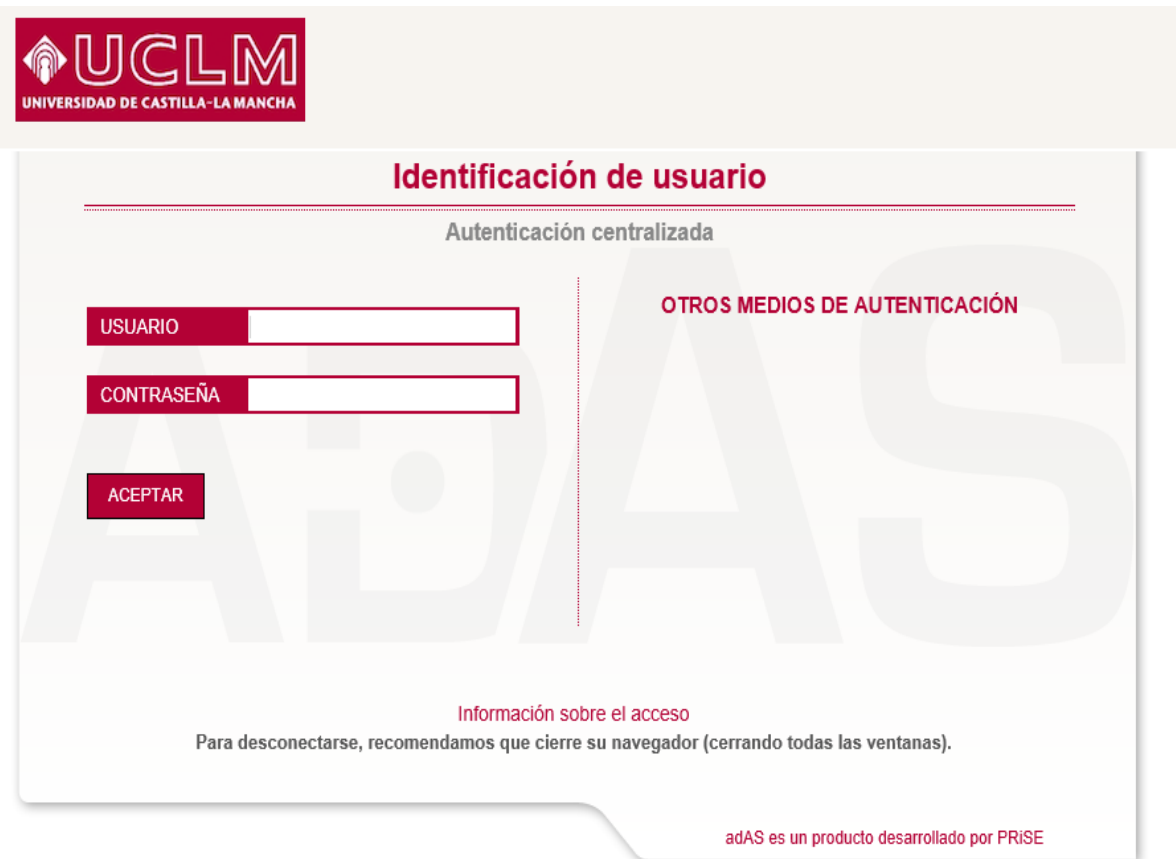

d) Nos identificamos con las credenciales de la UCLM